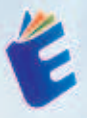

 $\mathsf{w} \equiv$ 

# Belajar<br>Microsoft Word Bagi Pemula

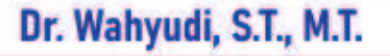

# Belajar<br>Microsoft /ord Bagi Pemula

Buku Microsoft Word Untuk Pemula merupakan seri kedua dari beberapa buku Pemrograman Aplikasi Perkantoran. Buku ini menjelaskan tentang penggunaan dasar sistem pengolah kata microsoft office yang sudah digunakan oleh milyaran orang di dunia. Versi pertama dari Word for Windows dirilis pada tahun 1989 dan sekarang sudah memiliki versi word 2021, buku ini juga bercerita bagaimana menggunakan microsoft word dari nol.

Buku Mengenal Microsoft Windows terdiri dari delapan bab vaitu: bab pertama Aplikasi Microsoft word, Bab 2 membuat dokumen di microsoft word, Bab 3 membuat naskah dengan format indentasi. Bab 4 membuat dokumen dengan format kolom. Bab 5 membuat dokumen dengan format tabel. Bab 6 membuat naskah surat massal, bab 7 menggunakan picture, objek, dan wordart, serta bab 8 mencetak dokumen.

Versi pertama dari Word for Windows dirilis pada tahun 1989 dengan harga 500 Dolar Amerika Serikat, Dengan dirilisnya Microsoft Windows 3.0 pada tahun selanjutnya, penjualan pun akhirnya terdongkrak naik, mengingat Word for Windows 1.0 didesain untuk Windows 3.0 dan performanya sangat buruk jika dijalankan pada versi sebelumnya. Microsoft menunggu hingga merilis Word 2.0 untuk mengukuhkan Microsoft Word sebagai pemimpin pasar pengolah kata.

Microsoft Word 2010 adalah versi yang dikeluarkan Microsoft untuk Office pada Windows, dengan dukungan Untuk Windows 8, Windows 7, Windows Vista (Dengan Service Pack 2), Microsoft Windows XP (Service Pack 3) (Diluncurkan Pada Tahun 2010). Microsoft Word 2013 adalah versi yang terbaru dikeluarkan Microsoft untuk Office pada Windows, dengan dukungan Untuk Windows 7, Windows 8, dan Windows Server 2008 R2 Pada 29 Januari 2013, Sekarang ini word sudah memiliki versi microsoft word 2021.

Buku ini diharapkan dapat membantu pembca yang baru menggunakan sistem opearasi pengolah kata microsoft word dan pembaca yang membutuhkan informasi tentang microsoft windows. Mudah-mudahan buku ini dapat memberikan manfaat untuk semua pembaca

**as58 5343 1992** eurekamediaaksara@gmail.com JL Baniaran RT.20 RW.10 Boionasari - Purbalingga 53362

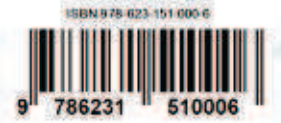

## **BELAJAR MICROSOFT WORD BAGI PEMULA**

**Dr. Wahyudi, S.T., M.T** 

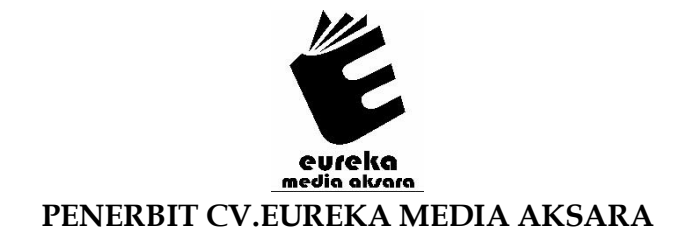

## **BELAJAR MICROSOFT WORD BAGI PEMULA**

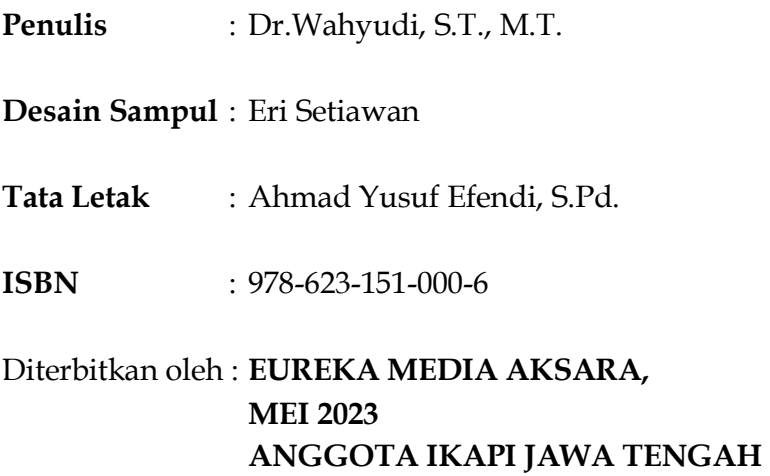

**NO. 225/JTE/2021** 

### **Redaksi:**

Jalan Banjaran, Desa Banjaran RT 20 RW 10 Kecamatan Bojongsari Kabupaten Purbalingga Telp. 0858-5343-1992 Surel : eurekamediaaksara@gmail.com Cetakan Pertama : 2023

## **All right reserved**

Hak Cipta dilindungi undang-undang

Dilarang memperbanyak atau memindahkan sebagian atau seluruh isi buku ini dalam bentuk apapun dan dengan cara apapun, termasuk memfotokopi, merekam, atau dengan teknik perekaman lainnya tanpa seizin tertulis dari penerbit.

#### **KATA PENGANTAR**

Alhamdulillahirobbil'alamin. Penulis bersyukur kehadirat Allah SWT berkat rahmat, karunia dan pertolonganNya, penulis dapat menyelesaikan buku berjudul "Belajar Microsft Word Bagi Pemula". Shalawat serta salam semoga senantiasa tercurah atas Nabi Muhammad SAW, para kerabat, serta pengikutnya hingga hari kiamat nanti.

Buku ini hadir untuk menambah literasi tentang teknologi informasi. Buku Microsoft Word Untuk Pemula merupakan seri kedua dari beberapa buku Pemrograman Aplikasi Perkantoran. Buku ini menjelaskan tentang penggunaan dasar sistem pengolah kata microsoft office yang sudah digunakan oleh milyaran orang di dunia. Versi pertama dari Word for Windows dirilis pada tahun 1989 dan sekarang sudah memiliki versi word 2021. buku ini juga bercerita bagaimana menggunakan microsoft word dari nol

Penulis menyadari bahwa dalam penulisan buku ini masih banyak terdapat kekurangan, untuk itu penulis mengharapkan kritik dan sarannya guna penyempurnaan buku ini di masa mendatang

Padang, Februari 2023

Penulis

## **DAFTAR ISI**

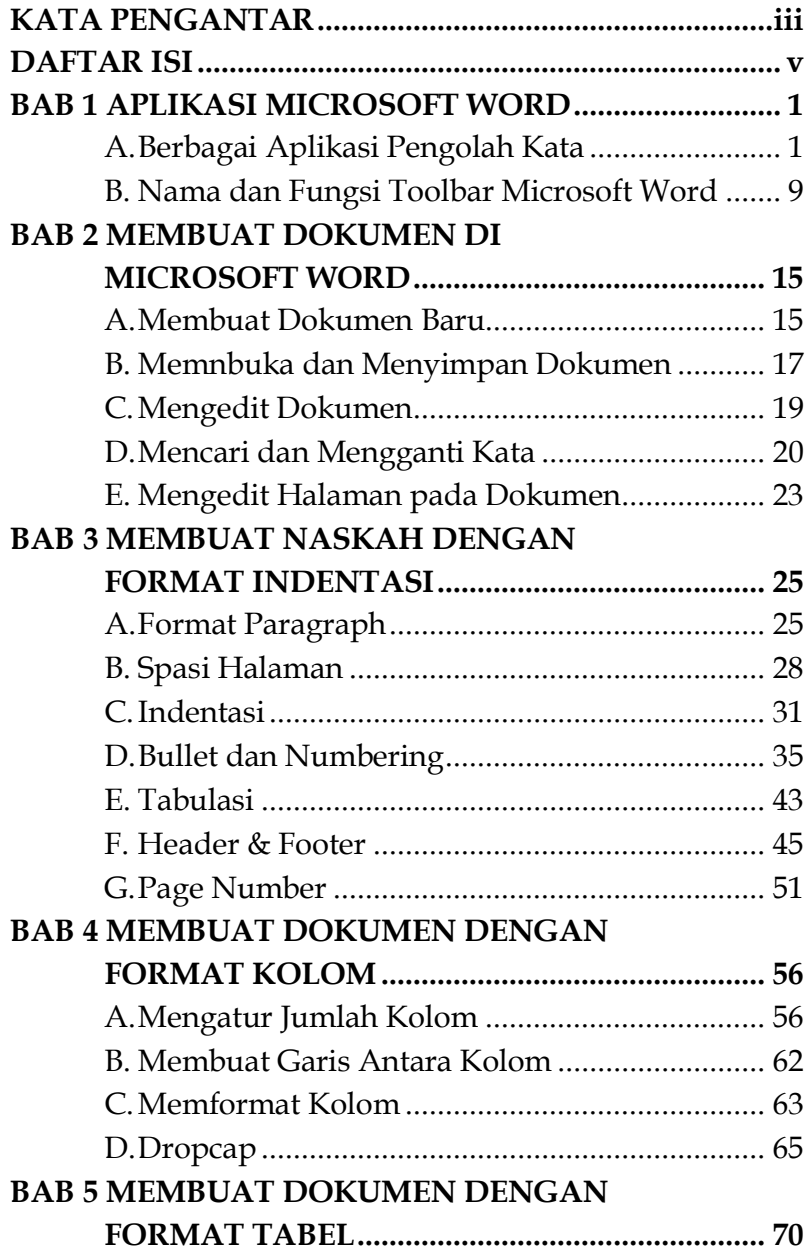

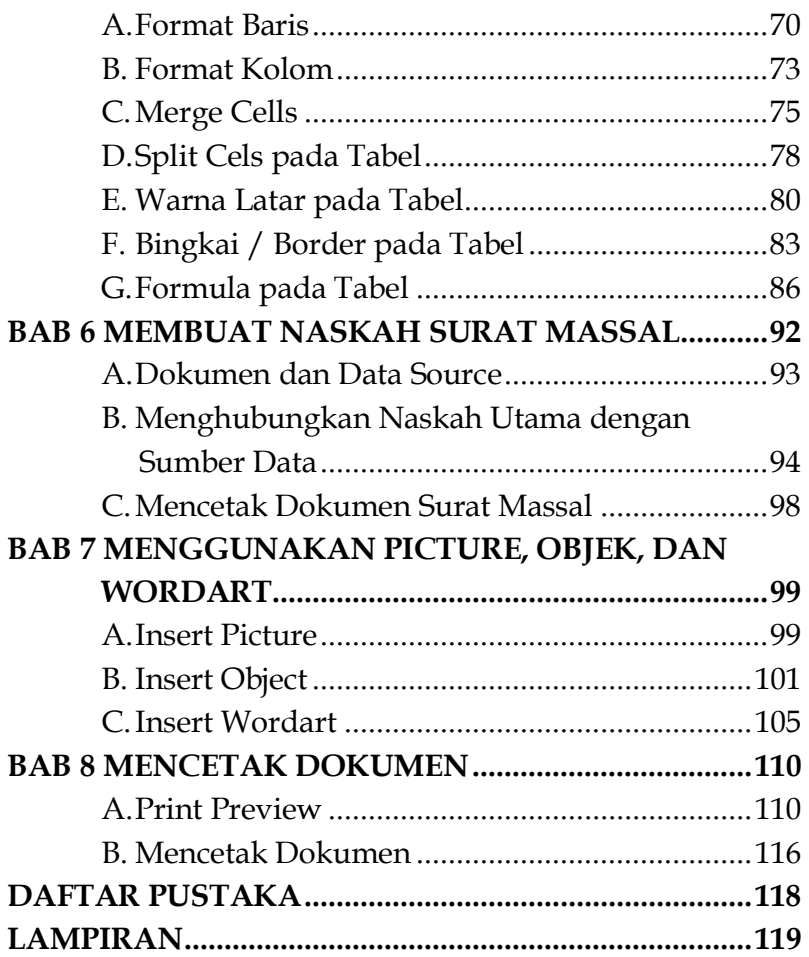

## **BAB 1 APLIKASI MICROSOFT WORD**

#### **A. Berbagai Aplikasi Pengolah Kata**

Aplikasi pengolah kata (word processor) merupakan software/perangkat lunak yang digunakan untuk mengolah kata dan berkaitan dengan dokumen, seperti tahapan membuat, mengedit, memodifikasi, menyunting maupun mencetak dokumen. Aplikasi ini banyak digunakan untuk membuat naskah laporan, artikel, brosur, karya tulis, surat menyurat, dan lainlain.

Berikut adalah macam-macam piranti lunak dalam pengolah kata:

1. Microsoft Word

Microsoft Word atau biasa disebut dengan Ms. Word merupakan software pengolah kata terbitan dari perusahaan Microsoft sejak tahun 1989 dengan banyak versi hingga kini. Dengan fitur yang lengkap dan mudah digunakan, Microsoft Word cocok

## **BAB 2 MEMBUAT DOKUMEN DI MICROSOFT WORD**

#### **A. Membuat Dokumen Baru**

Berikut langkah-langkah dalam membuat dokumen baru di Microsoft Word.

1. Jalankan Microsoft Word.

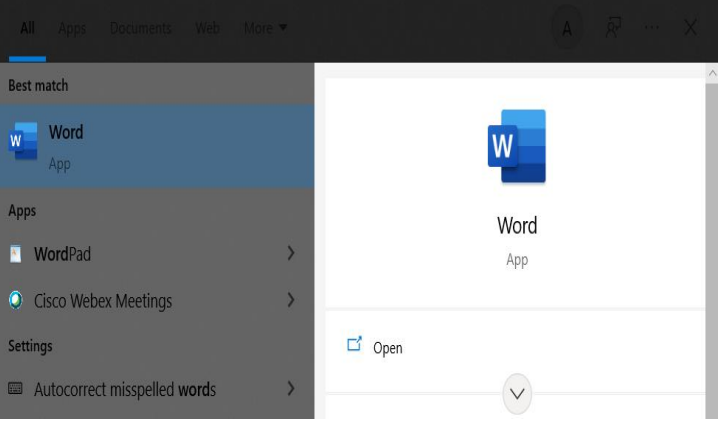

## **BAB 3 MEMBUAT NASKAH DENGAN FORMAT INDENTASI**

## **A. Format Paragraph**

Format paragraph ada empat jenis yaitu:

1. Align Left

Mengatur posisi paragraph menjadi rata kiri, contoh

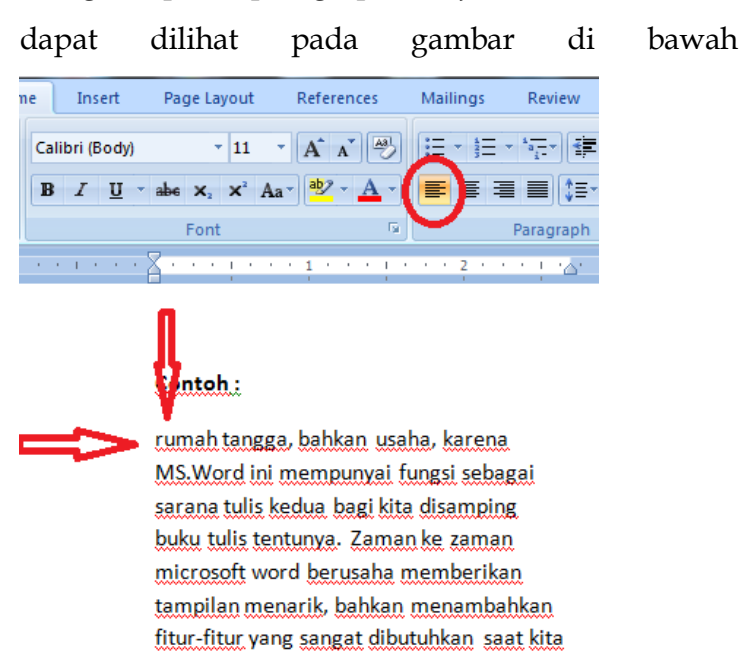

## **BAB 4 MEMBUAT DOKUMEN DENGAN FORMAT KOLOM**

## **A. Mengatur Jumlah Kolom**

Terkadang informasi dalam dokumen akan lebih baik jika ditampilkan dalam kolom. Kolom dapat membantu meningkatkan keterbacaan. Beberapa jenis dokumen, seperti artikel koran, buletin, dan brosur, sering ditulis dalam format kolom. Berikut langkahlangkah dalam menambahkan kolom pada dokumen di Microsoft Word.

1. Memilih teks yang ingin diformat.

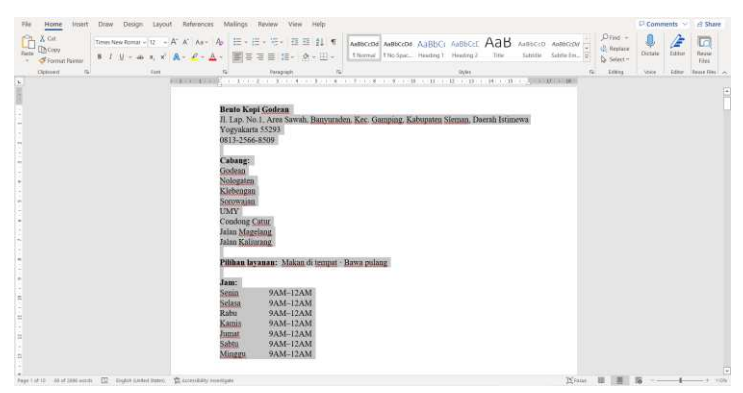

## **BAB 5 MEMBUAT DOKUMEN DENGAN FORMAT TABEL**

Tabel adalah kotak-kotak sel yang tersusun dalam baris dan kolom. Tabel dapat digunakan untuk mengatur jenis konten, apakah data bekerja dengan teks atau data numerik. Pada Microsoft Word, dapat dengan cepat memasukkan tabel kosong atau mengubah teks yang ada menjadi berada dalam tabel, dan dapat menyesuaikan tabel dengan gaya dan layout yang berbeda. Berikut adalah contoh bentuk tabel sederhana.

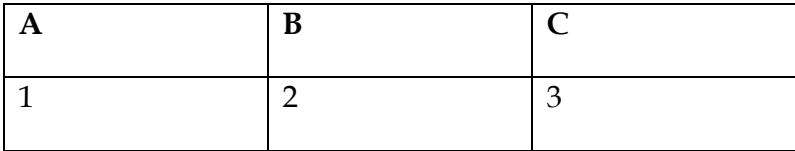

#### **A. Format Baris**

Pada contoh tabel sederhan, terdapat 2 baris yang berisi sebagai berikut.

- 1. Baris pertama : A, B, dan C
- 2. Beris kedua : 1, 2, dan 3
- 70 Belajar Microsoft Word Bagi Pemula

## **BAB 6 6 1 SURAT MASSAL SURAT MASSAL**

Dalam bahasa Indonesia istilah atau fitur mail merge diartikan sebagai "Surat Massal", sebab fitur ini memang mendukung untuk pembuatan surat masal di Microsoft Word. Secara umum, pengertian dari mail merge adalah suatu metode untuk membuat tulisan yang banyak dalam format yang sama secara lebih cepat dan praktis.

Fitur mail merge kemudian memiliki banyak fungsi dan kegunaan, fungsinya sendiri adalah untuk:

- 1. Membantu membuat dokumen yang isinya sama dengan sedikit perbedaan pada data seperti nama, alamat, dan sebagainya. Sehingga cocok untuk membantu proses pembuatan surat, sertifikat, amplop, dan lain sebagainya.
- 2. Membantu mempercepat pekerjaan menyiapkan dokumen yang isinya sama namun ditujukan untuk beberapa atau banyak orang (penerima).

## **BAB 7 MENGGUNAKAN PICTURE, OBJEK, DAN WORDART**

#### **A. Insert Picture**

Dalam Microsoft Word, dapat memasukkan foto/gambar sesuai kebutuhan. Berikut langkahlangkah dalam memasukkan foto/gambar di Microsoft Word.

1. Memilih menu bar Insert > Pictures. Kemudian muncul menu drop-down seperti berikut.

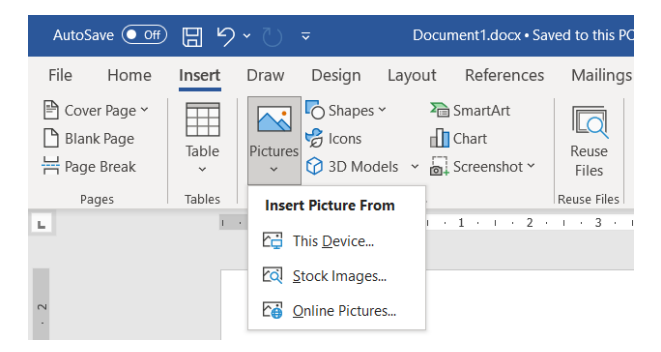

2. Saat memilih menu drop-down This Device, kemudian akan muncul foto/gambar yang berasal dari device yang dipakai.

## **BAB 8 MENCETAK DOKUMEN**

## **A. Print Preview**

Sebelum dokumen diprint, kita dapat mempratinjau dokumen sebelum dicetak untuk menghindari terjadinya kesalahan dalam printing. Caranya adalah sebagai berikut:

1. Pilih menu bar File pada dokumen yang ingin diprint atau dengan menekan tombol Ctrl+P.

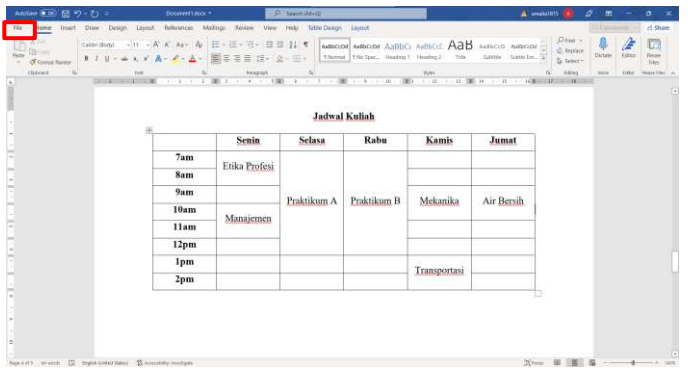

2. Pilih menu Print untuk melakukan pratinjau dokumen sebelum di print.

#### **DAFTAR PUSTAKA**

- Fajri, I. (2021, April 22). *OkeGuys*. Retrieved from https://www.okeguys.com/admin/microsoftoffice/cara-membuat-menyimpan-dan-membukafile-word
- *KapanLagi*. (2021, August 31). Retrieved from https://plus.kapanlagi.com/mengenal-7-perangkatlunak-pengolah-kata-yang-praktis-untukdigunakan-tidak-hanya-mirosoft-word-fdad55.html
- Karim, R. (2021, Mei 4). *Deepublish*. Retrieved from https://penerbitbukudeepublish.com/caramembuat-mail-merge-di-microsoft-word/
- Mendrofa, E. (2019, July). *EmanMendrofa*. Retrieved from https://emanmendrofa.blogspot.com/2019/07/cara -menggunakan-tabulasi-tab-pada-word.html
- Wirawan, A. (2020, September 17). *ITkoding*. Retrieved from https://itkoding.com/cara-membuat-dropcap-di-word/
- Zulletin, T. (2021, July 3). *Zulletin.com*. Retrieved from https://zulletin.com/cara-membuat-dokumenbaru-di-microsoft-word-dengan-mudah/

#### **LAMPIRAN**

## **INSTALASI MICROSOFT OFFICE**

Berikut adalah cara install Microsoft office di windows:

- 1. Buka www.office.com, dan pilih Masuk
- 2. Masuk menggunakan akun yang terkait dengan versi office. Akun ini dapat berupa akun Microsoft maupun akun kerja atau sekolah
- 3. Setelah masuk, ikuti langkah-langkah yang cocok dengan tipe akun yang anda gunakan untuk masuk.

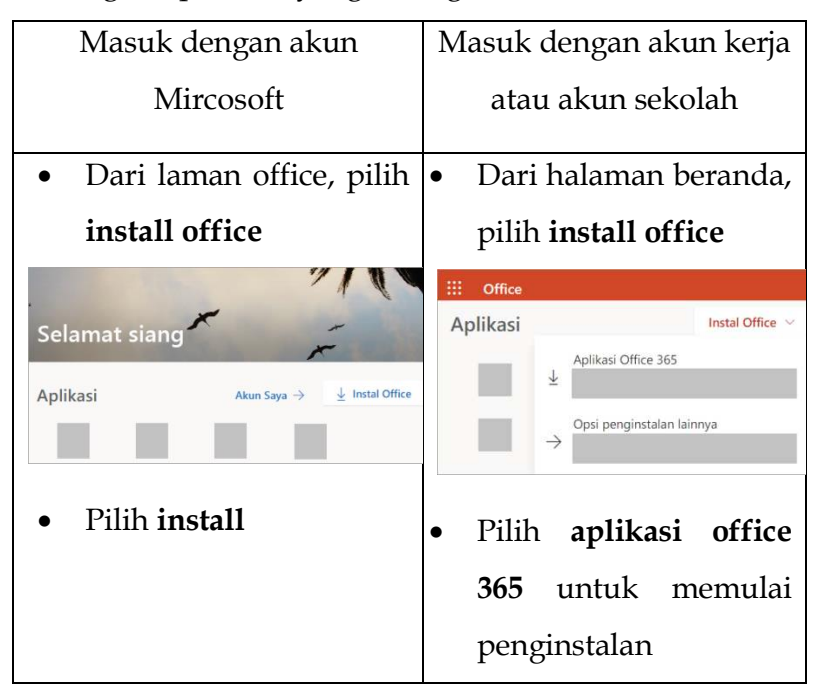

4. Jika melihat perintah Kontrol Akun Pengguna yang berisi, **Apakah Anda ingin mengizinkan aplikasi ini untuk membuat perubahan pada perangkat Anda**? pilih **Ya**.

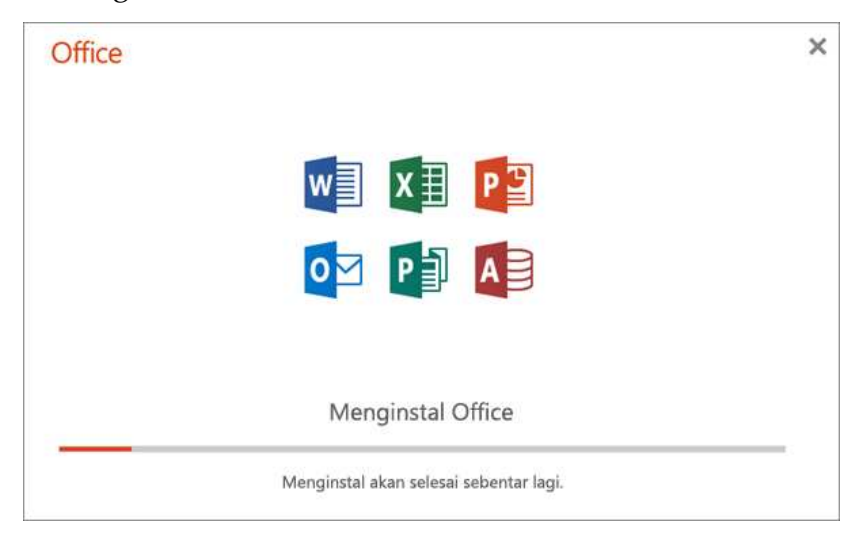

5. Penginstalan dimulai.

Penginstalan selesai saat Anda melihat frasa, "**Anda sudah siap! Sekarang Office telah terinstal**" dan sebuah animasi diputar untuk menunjukkan lokasi Officeaplikasi di komputer. Pilih **Tutup**